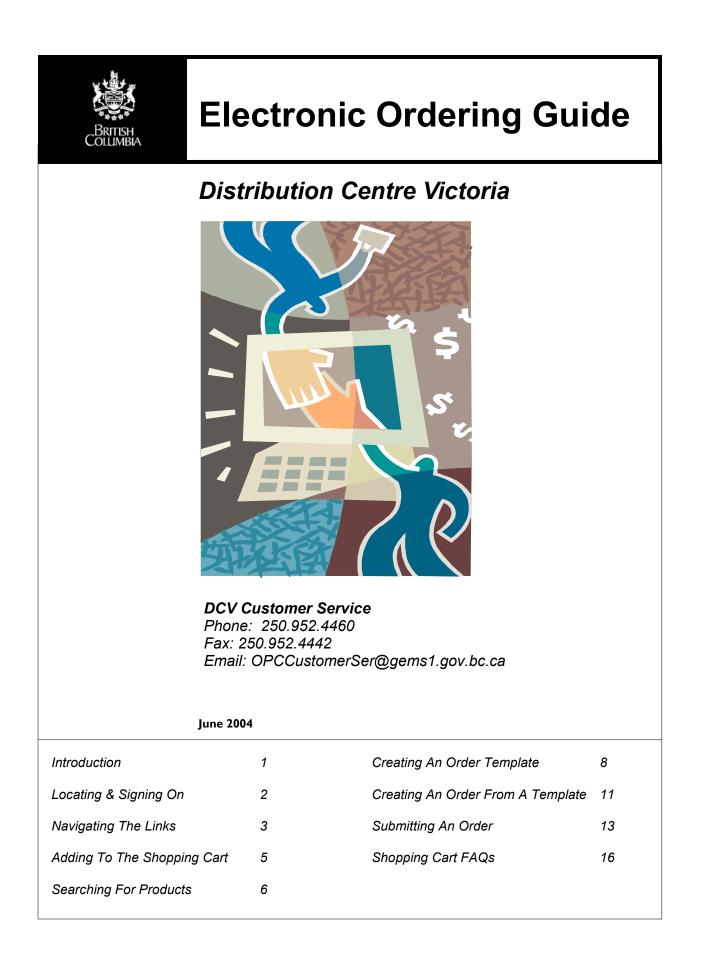

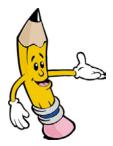

## INTRODUCTION

Distribution Centre Victoria (DCV) is a full service supply facility that provides a range of Office Supplies to government and government funded agencies. The DCV is an assured source of supply for quality products with satisfaction guaranteed. Our purchasing agents are constantly monitoring the marketplace for more effective and less expensive products. Distribution Centre Victoria also provides logistical support such as inventory management and distribution to many other government programs including:

- Open Schools
- Government Publications
- Ministry of Health (forms & pamphlets)
- Ministry of WLAP, Pesticide Management Program
- Ministry of Forests, Recreation Maps Program
- Many other programs such as the BC Forest Service, Provincial Employee Recognition Program and the Ministry of Attorney General Corrections Branch have used the services of DCV for assistance with their Visual Identity Programs.

The DCV is an agency of Procurement & Supply Services, which includes the following programs within the Ministry of Management Services:

- BC Mail Plus
- Product Distribution Centre (in Coquitlam)
- Government Publication Services
- Intellectual Property Program
- Queen's Printer
- Warehousing & Asset Investment Recovery
- Purchasing Services Branch

Customers are encouraged to access other cost-saving opportunities with Procurement & Supply Services (P&SS) on the "BC Solutions" website: www.bcsolutions.gov.bc.ca

As with other branches of P&SS the DCV is a cost-recovery operation, which means that annual expenditures are not supported by taxpayers but must be offset by revenue.

#### **Electronic Ordering**

The DCV is committed to providing quality products in an efficient, cost-effective and timely manner. To facilitate this, an on-line catalogue and shopping cart system was developed, giving customers 24-hour ordering access to all DCV products.

DCV Customer Service can assist you with setting up an electronic ordering account and authorization. Call 250.952.4460 for assistance.

## LOCATING AND SIGNING ON

You will want to keep the information below handy for when you are logging in to the shopping cart. If you are a spending authority you will want to keep your "User Name" and "Password" somewhere else for security reasons.

| Website Address          | http://pss.online.gov.bc.ca/dcv |
|--------------------------|---------------------------------|
| Customer Number          |                                 |
| Postal Code              |                                 |
| Spending Authority Email |                                 |

Direct your browser (Internet Explorer, Netscape Navigator) to http://pss.online.gov.bc.ca/dcv

Note that this page also has links to Non-stocked Master Standing Offer Agreements (MSOs) and other useful information.

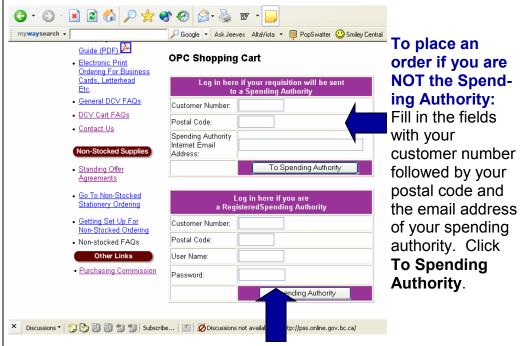

#### To place an order as a Spending Authority:

Fill in the fields with your customer number followed by your postal code, your user name and password. Click **Spending Authority**.

/ Don't forget to save our web address in your favorites!

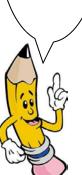

### NAVIGATING THE LINKS

New Shopping Cart"

Make sure this screen shows the correct shipping location for your office.

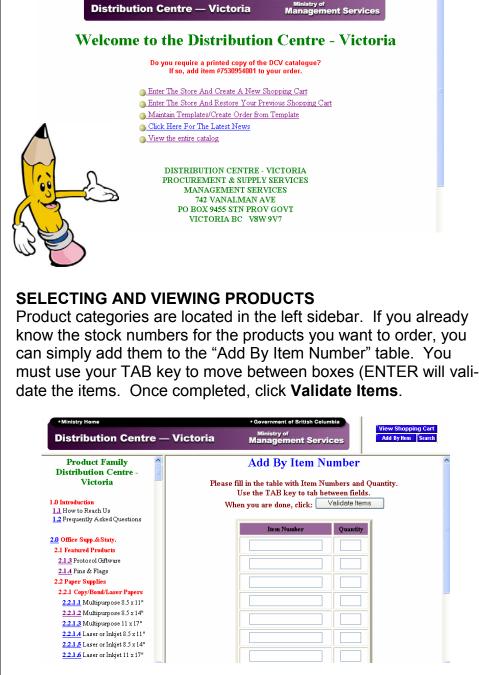

If this is your first order, click on "Enter the Store And Create A

Government of British Columbia

If stock numbers you have entered are not on the shopping cart, or are typed incorrectly, they will appear in red below the correct codes. Single click on "Add to Order" to continue. You may continue to Add by Item once the first ten products are validated. The DCV cart has colour photos of almost all our products. If you do not know the product codes or wish to shop by browsing through the products, click on any category number (blue, underlined) to view product ranges.

In the example below, the user has clicked on section 2.6.4 Kraft Wrapping Paper.

| • Ministry Home                                                                     |              | <ul> <li>Government of British Colur</li> </ul>                                                              | nbia        |                      |       | 0h                                |
|-------------------------------------------------------------------------------------|--------------|----------------------------------------------------------------------------------------------------|-------------|----------------------|-------|-----------------------------------|
| Distribution Centre -                                                               | — Victor     | ia Ministry of<br>Management Servi                                                                           | ces         |                      |       | v Shopping Cart<br>By Item Search |
| 2.6.1.1 Standard Envelopes<br>2.6.1.2 Interdept Envelopes<br>2.6.1.3 Coin Envelopes | 2.6.4 K      | raft Wrapping Paper Addit                                                                                    | Order       | Í                    |       |                                   |
| 2.6.2 Special Envelopes<br>2.6.3 Shipping Bags                                      | lien.#<br>≩↓ | Description                                                                                                  | Stob        | Price                |       | M Quantity                        |
| 2.6.4 Kraft Wrapping Paper<br>2.6.5 Cartons & Mail Tubes                            | 8135011001   | PAPER, WRAPPING, KRAFT, 18" WIDTH, 40<br>WEIGHT, (8313) 900 FT/RO                                            |             | 20.82<br>R0          | C     |                                   |
| 2.6.6 Diskette Mailers<br>2.6.7 Shipping Tags                                       | 8135011002   | PAPER, WRAPPING, KRAFT, 24" WID TH, 40<br>WEIGHT, (8315) 900 FT/RO                                           |             | 26.34<br>R0          | Ö     |                                   |
| 2.6.8 Twine<br>2.6.9 Misc Shipping Supply<br>2.7 Hardware                           | 8135011003   | PAPER, WRAPPING, KRAFT, 30" WID TH, 40<br>WEIGHT, (8316) 900 FT/RO<br>PAPER, WRAPPING, KRAFT, 36" WID TH, 40 |             | 33.00<br>R0<br>39.00 |       |                                   |
| 2.7.1 Misc Cleaning Supply<br>2.7.2 Hardware Products                               | 8135011004   | WEIGHT, (317) 900 FT/RO                                                                                      |             | R0                   | ġ     |                                   |
| 2.8 Office Equip. Supply<br>2.8.1 Disk/Data Cart. Supp                              |              | Add to Order                                                                                                 |             |                      |       |                                   |
| 2.8.2 Dictation Supplies<br>2.8.3 Videocassette Tapes                               |              | Copyright © 1997-2004: Queen's Printer, Victoria.                                                            | British Cob | mbia C               | anada |                                   |
| 2.8.5 Printer Ribbons<br>2.8.6 Toner Cartridges                                     |              | <u>-</u> , <b>-</b>                                                                                          |             |                      |       |                                   |

The camera icon indicates that a photograph of the product is available. Clicking on the camera icon will give you the photo.

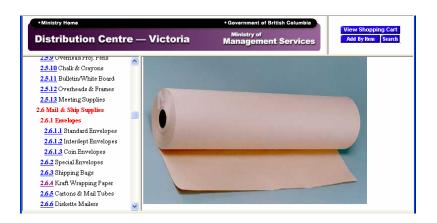

Clicking the back button on the browser will return the user to the pervious screen (shown on the top of this page).

### ADDING TO THE SHOPPING CART

Note that the

Unit of Issue

comes after the price.

In this case

you will

see that the

paper is sold

by the roll.

The next step is to add the desired product to your shopping cart. Click on the "Add To Order" button once your quantity is determined.

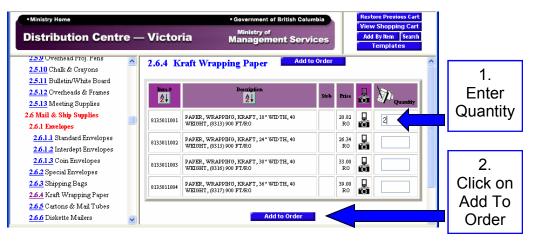

Once an item is added to the order, you are presented with the current shopping cart contents.

| •Ministry Heme Distribution Centry                                                                         | e — | - Victo    | • Government of British Columb<br>Ministry of<br>Management Service |         | Vie         | store Previ<br>ew Shoppi<br>Id By Item<br>Templat | ng Cart<br>Search |   |
|----------------------------------------------------------------------------------------------------|-----|------------|---------------------------------------------------------------------|---------|-------------|---------------------------------------------------|-------------------|---|
| 259 Overhead Proj. Pens<br>25.10 Chalk & Crayons<br>25.11 Bulletin/White Board<br>25.12 Overheads & Frames |     |            | Your Order Currently Co                                             | ontai   | ins:        |                                                   | ]                 | < |
| 2.5.13 Meeting Supplies                                                                                    |     |            | Title: Deb's Order                                                  |         |             |                                                   |                   |   |
| 2.6 Mail & Ship Supplies                                                                                   | a   | Product#   | Product                                                             | Stob    | Qty         | Unit<br>Price                                     | Tetal             | = |
| 2.6.1 Envelopes                                                                                            | -   |            |                                                                     |         |             | TILE                                              |                   |   |
| 2.6.1.1 Standard Envelopes                                                                                 |     | 8135011001 | PAPER, WRAPPING, KRAFT, 18" WIDTH, 40<br>WEIGHT, (8313) 900 FT/RO   |         | 2           | \$20.82                                           | \$41.64           |   |
| 2.6.1.2 Interdept Envelopes                                                                                |     |            | To                                                                  | tal am  | ount for th | is order *                                        | \$41.64           |   |
| 2.6.1.3 Coin Envelopes<br>2.6.2 Special Envelopes                                                          |     | Reme       | mber to click on Modify Order afte                                  | er you  | ı make a    | ny chan                                           | ges               |   |
| 2.6.3 Shipping Bags                                                                                        |     |            | To change a quantity or Employee code, modify i                     | it then | click Modi  | fv Order.                                         |                   |   |
| 2.6.4 Kraft Wrapping Paper                                                                                 |     |            | To delete a product, make the quantity 0 then clic                  |         |             |                                                   |                   |   |
| 2.6.5 Cartons & Mail Tubes                                                                                 |     |            | To change the title, enter new text and click Modi                  |         |             |                                                   |                   |   |
| 2.6.6 Diskette Mailers                                                                                     | ~   |            | Order By Item Cancel                                                | Order   |             |                                                   |                   | ~ |

Order quantities may be adjusted at this point if you wish. Select **"Modify Order"** to save any changes.

#### SEARCHING FOR PRODUCTS

If you are unsure of a product location on the sidebar, or unsure of a description, the DCV Catalogue offers a **Search** function. You access it by clicking on the **Search** button near the top right hand corner of the screen. A user searches for a toner in this example.

| • Ministry Home                                       |     | Government of British Columbia     Restore Previous Cart     View Shopping Cart |
|-------------------------------------------------------|-----|---------------------------------------------------------------------------------|
| Distribution Centre                                   | - • | Miniatory of                                                                    |
| 2.7.1 Misc Cleaning Supply<br>2.7.2 Hardware Products |     | Search the Index                                                                |
| 2.8 Office Equip. Supply                              |     | Enter words separated by spaces.                                                |
| 2.8.1 Disk/Data Cart. Supp                            |     | Partial words are allowed and so are Item Numbers.                              |
| 2.8.2 Dictation Supplies                              |     | All words must be found for the search to succeed.                              |
| 2.8.3 Videocassette Tapes                             |     |                                                                                 |
| 2.8.5 Printer Ribbons                                 |     | toner                                                                           |
| 2.8.6 Toner Cartridges                                |     |                                                                                 |
| 2.8.6.1 HP Toner Cartridges                           |     | Submit Clear                                                                    |
| 2.8.6.2 HP Inkjet Cartridges                          |     |                                                                                 |
| 2.8.6.3 Lexmark Toner                                 |     | To view controlled forms, click on <u>3.1.2 Purchase Orders</u>                 |
| Cartridges                                            |     |                                                                                 |
| 2.8.6.4 Lexmark Inkjet<br>Cartridges                  |     |                                                                                 |
| 2.8.6.6 Canon Inkjet Cartridges                       | ~   |                                                                                 |

Search results are displayed according to product categories, sorted by the number of references within each category. Clicking on the product category will show the related products.

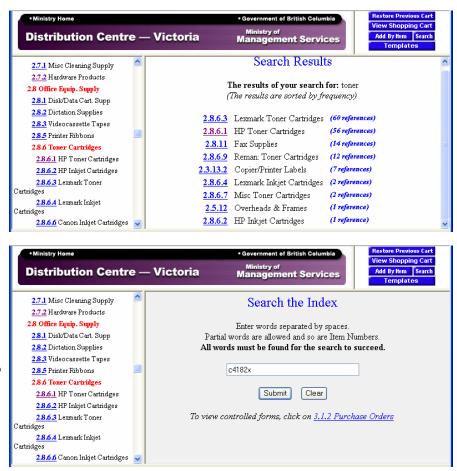

In some cases, particularly toner cartridges you can also search for an item by using the manufacturers number as they have done in the bottom example on this page

Selecting a category from your search return or from the table of contents on the left reveals all the items available. Clicking the Sort by Item or Sort by Description at the top of each column will allow you to search the items in that category by which ever of the two options you choose.

| •Ministry Home Distribution Centre —                                           | Victor       | • Government of British Colum<br>Ministry of<br>Management Servio                                 |      |              | Viev   | ore Previous Cart<br>& Shopping Cart<br>By Item Search<br>Templates | Ĭ |
|--------------------------------------------------------------------------------|--------------|---------------------------------------------------------------------------------------------------|------|--------------|--------|---------------------------------------------------------------------|---|
| 2.7.1 Misc Cleaning Supply<br>2.7.2 Hardware Products                          | 2.8.6.1      | HP Toner Cartridges Add to                                                                        | Orde |              |        |                                                                     | • |
| 2.8 Office Equip. Supply<br>2.8.1 Disk/Data Cart. Supp                         | Iten.#<br>⊉↓ |                                                                                                   | Stob | Price        |        | M Quantity                                                          |   |
| 2.8.2 Dictation Supplies<br>2.8.3 Videocassette Tapes<br>2.8.5 Printer Ribbons | 6850001028   | TONER CARTRIDGE, HEWLETT PACKARD,<br>8100/8150, C4182X,                                           |      | 232.49<br>EA |        |                                                                     |   |
| 28.6 Toner Cartridges<br>28.6.1 HP Toner Cartridges                            | 6850001030   | TONER CARTRIDGE, HEWLETT PACKARD,<br>C3903A, LASER JET SP/SMD/6P/6MP,                             |      | 102.97<br>EA | Ö      |                                                                     |   |
| 2.8.6.2 HP Inkjet Cartridges                                                   | 6850001031   | TONER CARTRIDGE, HEWLETT PACKARD,<br>C3906A, LASER JET, 5L/6L/3100                                |      | 77.12<br>EA  |        |                                                                     |   |
| 28.6.3 Lexmark Toner<br>Cartridges<br>28.6.4 Lexmark Inkjet                    | 6850001032   | TONER CARTRIDGE, HEWLETT PACKARD,<br>C4092A, LASER JET, 1100/1100A, ULTRAPRECISE,<br>MAX CAPACITY |      | 72.95<br>EA  | Ö      |                                                                     |   |
| Cartridges 2.8.6.6 Canon Inkjet Cartridges                                     | 6850001033   | TONER CARTRIDGE, HEWLETT PACKARD,<br>C4096A, LASER JET 2100, 2200 SERIES,<br>ULTRAPRECISE         |      | 123.73<br>EA | D<br>O |                                                                     | ~ |

Using the browser's Find function helps to narrow down the search for an item within a category (CTRL F or Edit:Find on the top toolbar):

|        | Ministry Home<br>Distribution Centre —                                   | Victoria                            | Government of British Colum<br>Ministry of<br>Management Servio   | ces   |              | Viev | ore Previous Cart<br>/ Shopping Cart<br>By Item Search<br>Femplates |   |
|--------|--------------------------------------------------------------------------|-------------------------------------|-------------------------------------------------------------------|-------|--------------|------|---------------------------------------------------------------------|---|
|        | 2.7.1 Misc Cleaning Supply                                               | 2.8.6.1 HP Tone                     | er Cartridges Add to                                              | Order |              |      |                                                                     |   |
|        | 8 Office Equip. Supply<br>2.8.1 Disk/Data Cart. Supp                     | lten.#<br>A↓                        | Description<br>A                                                  | Stob  | Price        |      | M Quantity                                                          |   |
|        | 2.8.2 Dictation Supplies 2.8.3 Videocassette Tapes 2.8.5 Printer Ribbons | 6850001028 T NER CAR<br>8 0/8150, 2 | TRIDGE, HE LETT PACKARD,                                          |       | 232.49<br>EA | Ö    |                                                                     |   |
|        | Find                                                                     | TONER CAR                           | R JET SP/SMP/6P/6MP,                                              |       | 102.97<br>EA | Ö    |                                                                     |   |
|        | Find what: c4182x                                                        | Eind Next                           | RIDGE, HEWLETT PACKARD,<br>R JET, 51./61./3100                    |       | 77.12<br>EA  |      |                                                                     |   |
| Cartri | □ Match whole word only □ Direction<br>□ Match case □ ↓ ○                | Down Cancel                         | RIDGE, HEWLETT PACKARD,<br>R JET, 1100/1100A, UL TRAPRECISE,<br>Y |       | 72.95<br>EA  | Ö    |                                                                     |   |
| Cartri | 2.8.0.0 Cation miger Cannudges                                           | ULTRAPREC                           | RDGE, HEWLETT PACKARD,<br>R JET 2100, 2200 SERIES,<br>ISE         |       | 123.73<br>EA | Ċ    |                                                                     | ~ |

Shopping at Distribution Centre Victoria saves your program time and money that you can put towards fulfilling your program mandates.

Did you know that all you have to do is call Customer Service at 250.952.4460 if you want to be walked through the new Order Template function or if you require any assistance at all.

#### **CREATING AN ORDER TEMPLATE**

The secure shopping cart offers an order template function which allows spending authorities to create a set list of products that users can generate an order from. Basically it is your very own "favorites" list. Users may access templates either when entering the cart or from the templates button in the top right frame.

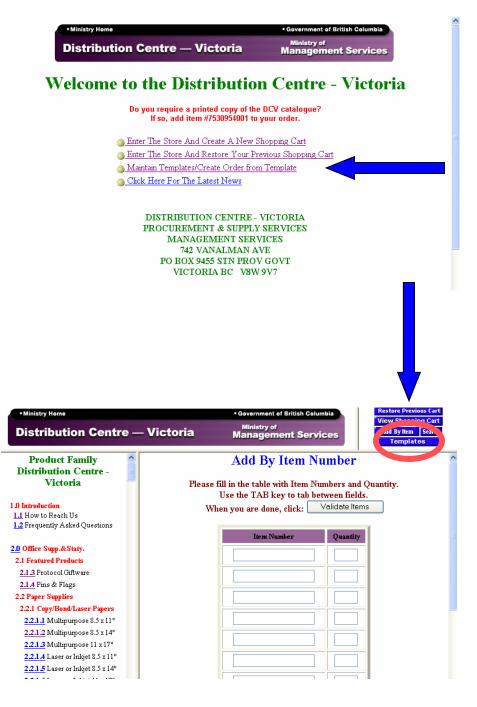

This will be great for toner cartridges. You can make up a template for just the ones your office uses and not need to search through the catalogue each time you require one.

The template screen shows any available template for your customer account (number). Templates are stored for each separate customer.

| •Ministry Home Distribution Centre                                                                                                    | e — Victoria                                                                                                    | Minis                                                  | iment of British Columbia<br>stry of<br>gement Service                  |                     | View Shopping C<br>Add By Item Sea<br>Restore Previous C<br>Templates |
|----------------------------------------------------------------------------------------------------|----------------------------------------------------------------------------------------------------|--------------------------------------------------------|-------------------------------------------------------------------------|---------------------|-----------------------------------------------------------------------|
| 3.3.4 Prov Criminal Court<br>3.3.5 Prov Family Court<br>3.3.6 Prov Juvenile Court                                                                                                    |                                                                                                    | Cu                                                     | rrent Templa                                                            | tes                 |                                                                       |
| 3.3.7 Prov Small Claim New<br>3.3.8 Prov Small Claim Old<br>3.3.9 Prov Traffic Court<br>3.3.10 Report & Record<br>3.3.11 Sheriffs<br>3.3.12 Supreme Crt of BC<br>3.3.13 Crown Counsel Forms<br>3.4 Min of Water Land & Air | To create a new template, c<br>To edit an existing templat<br>To submit an order using a<br>column.<br>To permanently remove a t<br>To delete the template, clic | e, click <b>Edit</b> .<br>n existing t<br>emplate, cli | emplate, click <b>Create</b> in t<br>ck <b>Delete</b> . You will be pro | he <b>Create Or</b> | der From Template                                                     |
| otection<br><u>3.4.1</u> Hazardous Waste Forms                                                                                                    | Name                                                                                                    | Item<br>Count                                          | Create Order From<br>Template                                           | Edit                | Delete                                                                |
| 3.5 Child & Family Suppt<br>3.6 MHR forms                                                                                                    | Deb's often required<br>protocol items                                                                                                    | 2                                                      | Create                                                                  | Edit                | Delete                                                                |
| 3.8 Liquor Distribution<br>3.9 BC Gaming<br>3.10 Forests                                                                                                    | Deb's offion used office<br>supplies                                                                                                    | 7                                                      | Create                                                                  | Edit                | Delete                                                                |
| 3.10.1 Forest Practices<br>3.10.2 Forest Fin/Admin                                                                                                    | Create New                                                                                                    |                                                        |                                                                         |                     |                                                                       |

To create a new template, select "Create New". An additional template shows up in the window (see below). Now select Edit for that template.

|                                                                                                  |                                                                         |                                                                                                    |                               |             | * Templates         |  |  |  |
|--------------------------------------------------------------------------------------------------|-------------------------------------------------------------------------|----------------------------------------------------------------------------------------------------|-------------------------------|-------------|---------------------|--|--|--|
| 3.3.4 Prov Criminal Court                                                                        |                                                                         | <sup>~</sup> urre                                                                                         | nt Templa                     | tes         |                     |  |  |  |
| 335 Prov Family Court<br>336 Prov Juvenile Court                                                 |                                                                         | curre                                                                                                    | are rempia                    |             |                     |  |  |  |
| 3.3.7 Prov Small Claim New                                                                       |                                                                         |                                                                                                    |                               |             |                     |  |  |  |
| 3.3.8 Prov Small Claim Old                                                                       |                                                                         | To create a new template, click <b>Create New</b> . To add items to the new template, click <b>Edit</b> . |                               |             |                     |  |  |  |
| 3.3.9 Prov Traffic Court                                                                         | To edit an existing template, click<br>To submit an order using an exis |                                                                                                    | ate, click <b>Create</b> in t | he Create O | rder From Template  |  |  |  |
| 3.3.10 Report & Record                                                                           | column.                                                                 |                                                                                                    |                               |             | -                   |  |  |  |
| 3.3.11 Sheriffs                                                                                  | To permanently remove a templa                                          |                                                                                                    |                               |             | nfirm the deletion. |  |  |  |
| 3.3.12 Supreme Crt of BC                                                                         | To delete the template, click OK.                                       | To cancel                                                                                                 | the deletion, click C         | ancel.      |                     |  |  |  |
| 3.3.13 Crown Counsel Forms                                                                       |                                                                         |                                                                                                    |                               |             |                     |  |  |  |
| <mark>.4</mark> Min of Water Land & Air<br>ction                                                 |                                                                         |                                                                                                    |                               |             |                     |  |  |  |
| 3.4.1 Hazardous Waste Forms                                                                      | Name                                                                    | Item<br>Count                                                                                             | Create Order                  | Edit        | Delete              |  |  |  |
| 5 Child & Family Suppt                                                                           |                                                                         | Count                                                                                                    | From Template                 |             |                     |  |  |  |
| .6 MHR forms                                                                                     | Deb's often required protocol<br>items                                  | 2                                                                                                    | Create                        | Edit        | Delete              |  |  |  |
|                                                                                                  | Deb's office                                                            |                                                                                                    | -                             |             |                     |  |  |  |
| 8 Liquor Distribution                                                                            | supplies                                                                | 7                                                                                                    | Create                        | Edit        | Delete              |  |  |  |
| - •                                                                                              | supplies                                                                |                                                                                                    |                               |             |                     |  |  |  |
| <ul> <li><u>B</u> Liquor Distribution</li> <li><u>9</u> BC Gaming</li> <li>10 Forests</li> </ul> |                                                                         |                                                                                                    |                               |             |                     |  |  |  |
| 9 BC Gaming<br>10 Forests<br>3.10.1 Forest Practices                                             | Please change template title<br>before saving (maximum 80               | 0                                                                                                    | Create                        | Edit        | Delete              |  |  |  |
| 9 BC Gaming<br>10 Forests                                                                        | Please change template title                                            | 0                                                                                                    | Create                        | Edit        | Delete              |  |  |  |
| 9 BC Gaming<br>10 Forests<br>3.10.1 Forest Practices                                             | Please change template title<br>before saving (maximum 80               | 0                                                                                                    | Create                        |             | <sup>®</sup> Delete |  |  |  |
| 9 BC Gaming<br>10 Forests<br>3.10.1 Forest Practices                                             | Please change template title<br>before saving (maximum 80               | 0                                                                                                    | Create                        | Edit        | Delete              |  |  |  |

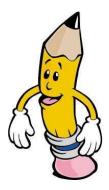

Users are taken to the order screen, but instead of creating an order, items are added to the template.

| •Ministry Home Distribution Centre -                                                                                                    | – Victoria       | Government of British Columbia<br>Ministry of<br>Management Services                                                     | View Shopping Cart<br>Add By Item Search<br>Restore Previous Cart<br>Templates |
|----------------------------------------------------------------------------------------------------|------------------|----------------------------------------------------------------------------------------------------|--------------------------------------------------------------------------------|
| 3.3.4 Prov Criminal Court<br>3.3.6 Prov Family Court<br>3.3.6 Prov Juvenile Court<br>3.3.7 Prov Small Claim New<br>3.3.8 Prov Small Claim Old                                                               | Please fill<br>U | By Item Number to 7<br>I in the table with Item Number<br>se the TAB key to tab between<br>n you are done, click: Valide | Femplate ^                                                                     |
| 3.3.9 Prov Traffic Court<br>3.3.10 Report & Record<br>3.3.11 Sheriffs<br>3.3.12 Supreme Crt of BC<br>3.3.13 Crown Counsel Forms<br>3.4 Min of Water Land & Air<br>Protection<br>3.4.1 Hazardous Waste Forms |                  | Item Number                                                                                                    |                                                                                |
| 3.5 Child & Family Suppt<br>3.6 MHR forms<br>3.8 Liquor Distribution<br>3.9 BC Gaming<br>3.10 Forests<br>3.10.1 Forest Practices<br>3.10.2 Forest Fin/Admin                                                 |                  |                                                                                                    |                                                                                |

As you browse or search for an item to add to the template, you are given the option of adding the product.

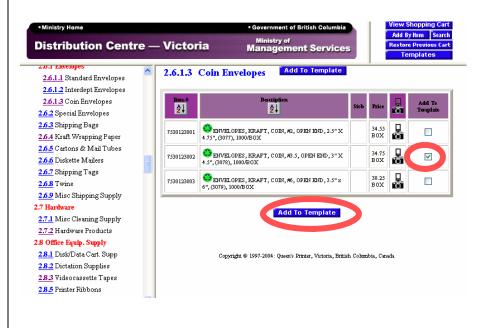

Please don't put dated products like calendars and diaries in your template as they (and their item #) change every year. Each time you tick an item and select "Add To Template", the cart displays the templates current contents. Once the desired items are added to your template, select save and assign a title. Template items my also be sorted by item number or alphabetically.

| •Ministry Home<br>Distribution Centre —                                                                      | Ministry of                                                                                                    | Search |   |
|----------------------------------------------------------------------------------------------------|----------------------------------------------------------------------------------------------------|--------|---|
|                                                                                                    | - VICTORIA Management Services                                                                                                    |        |   |
| 2.6.1.1 Envelopes         2.6.1.2 Interdept Envelopes         2.6.1.3 Coin Envelopes                         | Current Template                                                                                                    |        | ^ |
| 2.6.4 Kraft Wrapping Paper<br>2.6.5 Cartons & Mail Tubes<br>2.6.6 Diskette Mailers                           | <ul> <li>To change the title, enter new text and click Save.</li> <li>To delete a product, check the appropriate checkbox in the Delete column and click Save.</li> <li>To create a new template, click Create New.</li> <li>To permanently remove a template, click Delete. You will be prompted to confirm the dele delete the template, click OK. To cancel the deletion, click Cancel.</li> <li>To return to the list of all templates, click Templates List.</li> </ul> |        | ) |
| 2.6.9 Misc Shipping Supply<br>2.7 Hardware<br>2.7.1 Misc Cleaning Supply                                     | Save Delete Create New Templates List<br>Title: Please change template title before saving (maximum 80 characters                                                                                                    | s)     | = |
| 2.7.2 Hardware Products<br>2.8 Office Equip. Supply                                                          | Product # Product<br><u> 2↓</u> <u> 2↓</u>                                                                                                    | ѕтов   | U |
| 2.8.1 Disk/Data Cart. Supp<br>2.8.2 Dictation Supplies<br>2.8.3 Videocassette Tapes<br>2.8.5 Printer Ribbons | 7530123002 ENVELOPES, KRAFT, COIN, #3.5, OPEN END, 3" X 4.5", (3078), 1000/BOX Save Delete Create New Templates List                                                                                                    |        |   |

#### **CREATING AN ORDER FROM A TEMPLATE**

Once you have created a template, cart users may create active orders. From the template screen, identify the desired template and click the Create button.

| Ministry Home                                                                                                    |                                                                                                    |                                                                                         | ment of British Columbia                                                 |                                                       | View Shoppin<br>Add By Item |
|----------------------------------------------------------------------------------------------------|----------------------------------------------------------------------------------------------------|-----------------------------------------------------------------------------------------|--------------------------------------------------------------------------|-------------------------------------------------------|-----------------------------|
| Distribution Centr                                                                                                    | re — Victoria                                                                                                    |                                                                                         | stry of<br>gement Service                                                | s                                                     | Restore Previou<br>Template |
| 2.6.1.1 Standard Envelopes<br>2.6.1.2 Interdept Envelopes<br>2.6.1.3 Coin Envelopes<br>2.6.2 Special Envelopes<br>2.6.3 Shipping Bags<br>2.6.4 Kraft Wrapping Paper<br>2.6.5 Cartons & Mail Tubes<br>2.6.6 Diskette Mailers<br>2.6.7 Shipping Tags<br>2.6.8 Twine | To create a new template<br>To edit an existing templ<br>To submit an order using<br>column.<br>To permanently remove a<br>To delete the template, ch | , click <b>Create</b><br>ate, click <b>Edit</b> ,<br>; an existing t<br>1 template, cli | emplate, click <b>Create</b> in th<br>ck <b>Delete</b> . You will be pro | e new templat<br>ne <b>Create Or</b><br>ompted to cos | rder From Temp              |
| 1 <u>69</u> Misc Shipping Supply<br>7 Hardware<br>1.7.1 Misc Cleaning Supply                                                                                                    | Name                                                                                                    | Item<br>Count                                                                           | Create Order From<br>Template                                            | Edit                                                  | Delete                      |
| 2.7.2 Hardware Products<br>8 Office Equip. Supply                                                                                                    | Deb's often required<br>protocol items                                                                                                    | 2                                                                                       | Create                                                                   | Edit                                                  | Delete                      |
| 2.8.1 Disk/Data Cart. Supp<br>2.8.2 Dictation Supplies                                                                                                    | Deb's offion used office<br>supplies                                                                                                    | 7                                                                                       | Create                                                                   | Edit                                                  | Delete                      |
|                                                                                                    | Envelopes                                                                                                    | 1                                                                                       | Create                                                                   | Edit                                                  | Delete                      |

You are shown all current template contents. Simply fill in the quantity field for any desired items and click the "**Modify Order**" button.

If you have ideas for new products you think we should carry call us at 250.952.4460

| •Ministry Home<br>Distribution Centre –                                                              | – Victoi                                | ria                   | Government of British Columbia<br>Ministry of<br>Management Services  |        | Viev<br>Add | ore Previo<br>v Shoppin<br>By Item<br>Template | g Cart<br>Search |
|----------------------------------------------------------------------------------------------------|-----------------------------------------|-----------------------|-----------------------------------------------------------------------|--------|-------------|------------------------------------------------|------------------|
| 2.0.1 Envelopes     ^       2.6.1.1 Standard Envelopes     ^       2.6.1.2 Interdept Envelopes     ^ |                                         |                       | Your Order Currently Con                                              | tains  | 5:          |                                                |                  |
| 2.6.1.3 Coin Envelopes<br>2.6.2 Special Envelopes                                                    | Title: Deb's often used office supplies |                       |                                                                       |        |             |                                                |                  |
| 2.6.4 Kraft Wrapping Paper                                                                           | Product#                                |                       | Product                                                               | Stob   | Qty         | Unit<br>Price                                  | Total            |
| 2.6.5 Cartons & Mail Tubes                                                                           | 7510481011                              | POST-IT I<br>RULED, 1 | NOTE, 3M OR EQUAL, 4" X 6 ,"YELLOW,<br>00 SH/PD                       |        | 4           | \$1.25                                         | \$0.00           |
| 2.6.6 Diskette Mailers<br>2.6.7 Shipping Tags                                                        | 7520603073                              | PEN, ROL<br>FINE, PUI | LING WRITER, PILOT, HI-TECH EXTRA<br>RPLE, EA                         |        | 0           | \$1.63                                         | \$0.00           |
| 2.6.8 Twine<br>2.6.9 Misc Shipping Supply                                                            | 7520603074                              | PEN, ROL<br>FINE, PIN | LING WRITER, PILOT, HI-TECH EXTRA<br>K, EA                            |        | 7           | \$1.63                                         | \$0.00           |
| .7 Hardware                                                                                          | 7520603075                              |                       | LING WRITER, PILOT, HI-TECH EXTRA<br>RQUOISE, EA                      |        | 0           | \$1.63                                         | \$0.00           |
| 2.7.1 Misc Cleaning Supply<br>2.7.2 Hardware Products                                                | 7530561002                              | PAD, RUI              | LED, CANARY, 8.5" X 11 ,"5/PK (0478)                                  |        | 12          | \$0.92                                         | \$0.00           |
| <b>.8 Office Equip. Supply</b><br><b>2.8.1</b> Disk/Data Cart. Supp                                  | 7530562003                              | PAD, "TH<br>SH/PD     | IINGS TO DO", WHITE, 8.5" X 11", 100                                  |        | 2           | \$4.50                                         | \$0.00           |
| 2.8.2 Dictation Supplies                                                                             | 7530641014                              |                       | OPY, 8.5" X 11", WHITE, 20 LB BOND,<br>C", NON-BRAND SPECIFIC, 500/PK |        | 100         | \$3.29                                         | \$0.00           |
| 2.8.3 Videocassette Tapes                                                                            |                                         |                       | Tot                                                                   | al amo | unt for th  | is order *                                     | \$0.0(           |

The system will then display the orders contents. Additional items may be added by browsing through the categories, using the search function or adding by item.

| Distribution Centre                                                                                          | — Victor   | Government of British Columbia     Ministry of     Management Services |                                                                                                    |                          | Restore Previous Car<br>View Shopping Car<br>Add By Item Searc<br>Templates |               |         |  |
|----------------------------------------------------------------------------------------------------|------------|------------------------------------------------------------------------|----------------------------------------------------------------------------------------------------|--------------------------|-----------------------------------------------------------------------------|---------------|---------|--|
| 2.6.1.1 Standard Envelopes<br>2.6.1.2 Interdept Envelopes                                                    |            | Your Order Currently Contains:                                         |                                                                                                    |                          |                                                                             |               |         |  |
| 2.6.1.3 Coin Envelopes<br>2.6.2 Special Envelopes                                                            |            | Title: Deb's often used office supplies                                |                                                                                                    |                          |                                                                             |               |         |  |
| 2.6.3 Shipping Bags<br>2.6.4 Kraft Wrapping Paper                                                            | Product #  |                                                                        | Product                                                                                                    | Stob                     | Qty                                                                         | Unit<br>Price | Total   |  |
| 2.6.5 Cartons & Mail Tubes                                                                                   | 7510481011 | 6, "YELLOW, RULED, 100 SH/PD                                           |                                                                                                    |                          | 4                                                                           | \$1.25        | \$5.0   |  |
| 2.6.6 Diskette Mailers<br>2.6.7 Shipping Tags                                                                | 7520603074 |                                                                        |                                                                                                    |                          | 7                                                                           | \$1.63        | \$11.4  |  |
| 2.6.8 Twine                                                                                                  | 7530561002 |                                                                        |                                                                                                    |                          | 12                                                                          | \$0.92        | \$11.0  |  |
| 2 <u>.6.9</u> Misc Shipping Supply<br>7 Hardware                                                             | 7530562003 | PAD, "TH<br>SH/PD                                                      | IINGS TO DO", WHITE, 8.5" X 11", 100                                                                                                    |                          | 2                                                                           | \$4.50        | \$9.0   |  |
| 2.7.1 Misc Cleaning Supply 2.7.2 Hardware Products                                                           | 7530641014 |                                                                        | OPY, 8.5" X 11", WHITE, 20 LB BOND,<br>C", NON-BRAND SPECIFIC, 500/PK                                                                                               |                          | 100                                                                         | \$3.29        | \$329.0 |  |
| 8 Office Equip. Supply                                                                                       |            | Total amount for this order * \$365.                                   |                                                                                                    |                          |                                                                             |               |         |  |
| 2.8.1 Disk/Data Cart. Supp<br>2.8.2 Dictation Supplies<br>2.8.3 Videocassette Tapes<br>2.8.5 Printer Ribbons | :          | To chang<br>To delete                                                  | click on Modify Order after<br>e a quantity or Employee code, modify it<br>a product, make the quantity 0 then clici<br>e the title, enter new text and click Modif | : then<br>k <b>Mod</b> i | ify Order.                                                                  |               | ges     |  |

### SUBMITTING AN ORDER

Once all selections are made and added to the order the user is ready for check out. Click on the **"Complete Requisition**" button.

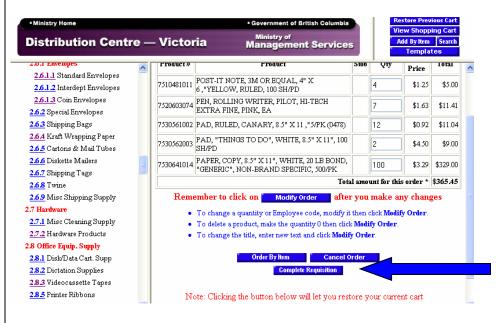

The user is presented with the Complete Requisition screen. The Customer Reference Number must be unique, but may be changed by the user. There is an added feature of making a note to a spending authority who will receive this in the e-mail confirmation text (this is not seen by DCV staff as your order comes right in to our system for processing so please do not use it for putting in things like delivery instructions). Once completed, click **Continue**.

| •Ministry Home Distribution Centre -                                                                                                    | Mistaria M                                                                             | inistry of Add                                  | ore Previous Cart<br>Y Shopping Cart<br>By Item Search<br>Templates |
|----------------------------------------------------------------------------------------------------|----------------------------------------------------------------------------------------|-------------------------------------------------|---------------------------------------------------------------------|
| Product Family<br>Distribution Centre -<br>Victoria                                                                                                    | Please note: Fie                                                                       | lds marked with * indicate a required field     |                                                                     |
| 1.0 Introduction<br>1.1 How to Reach Us<br>1.2 Frequently Asked Questions                                                                                                    | Vote<br>Fiscal Year<br>Client<br>Responsibility                                        | 2005 (e.g. 2005)<br>• 067                       |                                                                     |
| 2.0 Office Supp.&Staty.<br>2.1 Featured Products                                                                                                    | Service Line                                                                           | 35018                                           |                                                                     |
| 2.1.3 Protocol Giftware<br>2.1.4 Pins & Flags<br>2.2 Paper Supplies                                                                                                    | STOB <sup>*</sup><br>Project                                                           |                                                 |                                                                     |
| 2.1. Copy/Bond/Laser Papers           2.2.1.1 Multipurpose 8.5 x 11"           2.2.1.2 Multipurpose 8.5 x 14"           2.2.1.3 Multipurpose 11 x 17"           2.2.1.4 Laser or Inkjet 8.5 x 11"           2.2.1.5 Laser or Inkjet 8.5 x 14" | Customer Number<br>Postal Code<br>Spending Authority Email<br>Notes To Spending Author | 38679<br>v8w 9v7<br>debbie.owen@gems1.gov.bc.ca |                                                                     |
| 2.2.1.6 Laser or Inkjet 11 x 17"                                                                                                    |                                                                                        |                                                 | ~                                                                   |

When you are entering your account coding make sure that you use the appropriate "O" for your coding (either the letter O or the number zero). The next screen will verify order and account information prior to submission to the Spending Authority.

This is a good place to take a print copy of your order before sending it.

\_

| Ministry Home                                                          | Government of British Columbia     View Shopping Cart      |                                                                                      |        |         |               |          |  |
|------------------------------------------------------------------------|------------------------------------------------------------|--------------------------------------------------------------------------------------|--------|---------|---------------|----------|--|
| Distribution Centre -                                                  | Minister of                                                |                                                                                      |        |         |               |          |  |
| Product Family<br>Distribution Centre -<br>Victoria                    | 2. Submit Order Now                                        |                                                                                      |        |         |               |          |  |
| 1.0 Introduction                                                       | Product#                                                   | Product                                                                              | Stob   | Qty     | Unit<br>Price | Total    |  |
| 1.1 How to Reach Us 1.2 Frequently Asked Questions                     | 7510481011                                                 | POST-IT NOTE, 3M OR EQUAL, 4" X 6 , "YELLOW,<br>RULED, 100 SH/PD                     |        | 4       | \$1.25        | \$5.00   |  |
| 2.0 Office Supp.&Staty.                                                | 7520603074                                                 | PEN, ROLLING WRITER, PILOT, HI-TECH EXTRA<br>FINE, PINK, EA                          |        | 7       | \$1.63        | \$11.41  |  |
| 2.1 Featured Products                                                  | 7530561002                                                 | PAD, RULED, CANARY, 8.5" X 11 , "5/PK (0478)                                         |        | 12      | \$0.92        | \$11.04  |  |
| 2.1.3 Protocol Giftware<br>2.1.4 Pins & Flags                          | 7530562003                                                 | PAD, "THINGS TO DO", WHITE, 8.5" X 11", 100<br>SH/PD                                 |        | 2       | \$4.50        | \$9.00   |  |
| 2.2 Paper Supplies                                                     | 7530641014                                                 | PAPER, COPY, 8.5" X 11", WHITE, 20 LB BOND,<br>"GENERIC", NON-BRAND SPECIFIC, 500/PK |        | 100     | \$3.29        | \$329.00 |  |
| 2.2.1 Copy/Bond/Laser Papers                                           | Total Amount For This Order \$34                           |                                                                                      |        |         |               |          |  |
| 2.2.1.5 Laser or Inkjet 8.5 x 14"<br>2.2.1.6 Laser or Inkjet 11 x 17"  |                                                            | our E-mail Address: debbie.owen@gems1<br>omer Reference No.: 040531141837            | . gov  | . b c . | ca            |          |  |
| Victoria =                                                             | Responsibility: 32p01<br>Service Line: 35018<br>STOB: 6508 |                                                                                      |        |         |               |          |  |
| <u>1.1</u> How to Reach Us<br><u>1.2</u> Frequently Asked Questions    | Project: 3200000<br>SHIP TO:                               |                                                                                      |        |         |               |          |  |
| 2.0 Office Supp.&Staty.                                                |                                                            | Customer Number 386<br>DISTRIBUTION CENTRE                                           |        | істо    | RIA           |          |  |
| 2.1 Featured Products                                                  |                                                            | Address: 742 VANALMAN AVE                                                            |        |         |               |          |  |
| 2.1.3 Protocol Giftware<br>2.1.4 Pins & Flags                          |                                                            | PO BOX 9455 STN PRO                                                                  | A CO.  | VT      |               |          |  |
| 2.2 Paper Supplies                                                     |                                                            | City: VICTORIA<br>Province: BC                                                       |        |         |               |          |  |
| 2.2.1 Copy/Bond/Laser Papers                                           |                                                            | Postal Code: V8W 9V7                                                                 |        |         |               |          |  |
| 2.2.1.1 Multipurpose 8.5 x 11"                                         | Cust                                                       | tomer Cost Centre:                                                                   |        |         |               |          |  |
| 2.2.1.2 Multipurpose 8.5 x 14"                                         |                                                            | Email recipient: debbie.owen@gems1.c                                                 | ov.b   | c.ca    | L             |          |  |
| 2.2.1.3 Multipurpose 11 x 17"                                          |                                                            |                                                                                      |        |         |               |          |  |
| 2.2.1.4 Laser or Inkjet 8.5 x 11"<br>2.2.1.5 Laser or Inkjet 8.5 x 14" |                                                            | This will submit your on-line ord                                                    | ler no | ow.     |               |          |  |
| 2.2.1.6 Laser or Inkjet 11 x 17"                                       |                                                            | Submit Order Now                                                                     |        |         |               |          |  |

Click Submit Order Now to send the order to the registered Spending Authority for approval. The user will receive email confirmation once the order has been forwarded by the Spending Authority. If the order was created by a Spending Authority, the order will be processed directly.

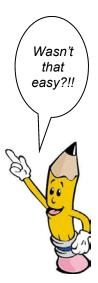

The final screen during the order session thanks you for your order .

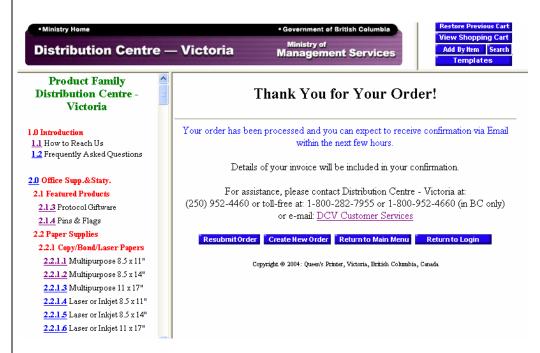

## NOTES:

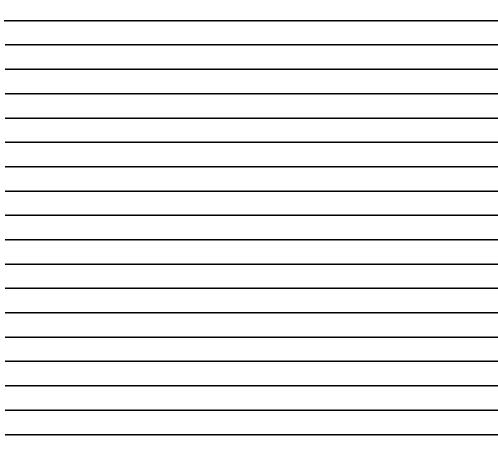

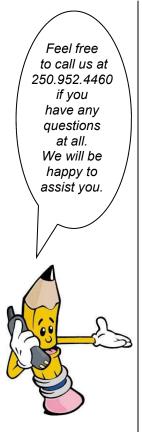

## OPC SHOPPING CART FAQs

# My Spending Authority is away and I really need to order paper, how do I do that?

You can print your order off and fax it to the Office Products Center at 250 952-4442. We will be happy to enter your order manually from our end. We realize these things happen from time to time and it is our role to get you what you need when you need it.

## How do I know what the unit of issue is?

The unit of issue is to the right of the price (in the price box). Any information in the description is for information only. Example: In the description for a pen it may say 12/pak but the unit of issue could be "each" or "pak".

# How do I add to my order once I have sent it to my Spending Authority?

First, don't let your Spending Authority forward the order on to us. After that, you would have to create a new order for the additional items you need. If your Spending Authority has not forwarded the order then log in to the cart and click on "enter the store and restore your previous shopping cart". Then click on "view shopping cart" in the top right hand corner. You should see your previous order there. You can continue ordering and adding on to this order.

## Can I change the delivery address to my order?

The delivery address is related to your customer number. If your office is moving, please contact our Customer Service Team at 250 952-4460 and we will update the address for your customer number. If you wish to send and order to another government office but pay for it yourself, you can do so by using their customer number and putting in your account coding at the end. If you want to send an order to an address that is not part of government you would have to fax us the order so we can over ride the system. The reason for this is to protect you. No one can order something using your customer number without it going to you. If that happened you would know there was a problem if you received something you didn't order.

## When I order large quantities of paper (over 100 paks) how come I don't see the price change?

The shopping cart doesn't have the ability to show multiple priced for the same item. You will notice that when you get your confirmation back that the price has been adjusted to reflect the bulk discount.

## How can I get my order upgraded to RUSH?

All electronic orders are treated as a RUSH, however, if you want to ensure that you get your order either the same day or next day you can call OPC Customer Service at 250 952-4460 with the order number from your confirmation.

#### How often is the shopping cart updated?

Presently, the shopping cart is updated nightly.